# **Lookup Editor - Task #1713**

# **User collections are inaccessible**

02/01/2017 08:55 PM - Luke Murphey

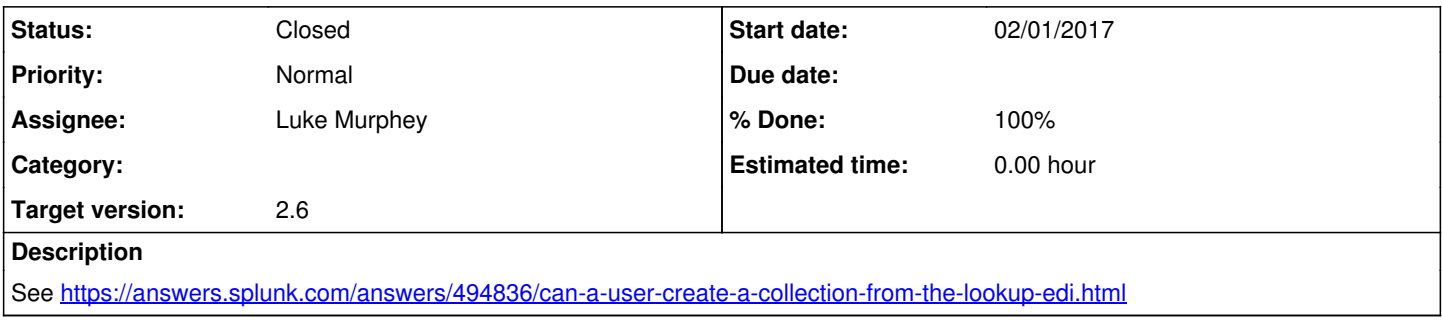

### **Associated revisions**

### **Revision 289 - 03/22/2017 07:26 AM - lukemurphey**

Added link to edit ACLs for the lookup

Reference #1713

## **History**

## **#1 - 02/01/2017 08:56 PM - Luke Murphey**

*- Subject changed from User collections are not accessible to User collections are inaccessible*

Some questions:

- Is this fixed by making the collection as a non-admin user?
- Can this be fixed with a local.meta change

### **#2 - 02/01/2017 09:01 PM - Luke Murphey**

*- Target version set to 2.6*

### **#3 - 03/17/2017 05:57 PM - Luke Murphey**

Steps to repro:

1. Make a collection with the admin user

2. Try to load the collection as a non-admin

### **#4 - 03/17/2017 06:16 PM - Luke Murphey**

*- Status changed from New to In Progress*

### **#5 - 03/21/2017 06:03 AM - Luke Murphey**

These appear to be getting made in the admin user. Perhaps I should make them in the nobody user?

### **#6 - 03/21/2017 06:43 AM - Luke Murphey**

The lookups are still made with the admin user even when the owner is set to "nobody".

### **#7 - 03/22/2017 05:54 AM - Luke Murphey**

I wonder, can a user load the lookup under their own account?

#### **#8 - 03/22/2017 05:58 AM - Luke Murphey**

You can load a lookup under your user account but it is defined as read-only.

#### **#9 - 03/22/2017 05:58 AM - Luke Murphey**

The API doesn't seem to indicate any way to make the lookup readable by other people.

See <http://docs.splunk.com/Documentation/Splunk/6.3.0/RESTREF/RESTkvstore>

#### **#10 - 03/22/2017 06:06 AM - Luke Murphey**

- <https://answers.splunk.com/answers/144000/modifying-acl-saved-search-permissions-through-rest-api-using-python.html>
- <https://answers.splunk.com/answers/388854/how-can-i-change-the-permissions-of-dynamically-cr.html>
- <https://answers.splunk.com/answers/48646/modify-event-types-via-api-curl.html>
- <https://answers.splunk.com/answers/115781/change-the-owner-of-a-saved-search-via-rest.html>

#### **#11 - 03/22/2017 06:24 AM - Luke Murphey**

I have this wired up but I am getting the following error against /servicesNS/nobody/lookup\_editor/storage/collections/config/test\_lookup\_nobody/\_acl:

action=\_acl is not supported on individual entities

You can see this by navigating to [https://127.0.0.1:8089/servicesNS/nobody/lookup\\_editor/storage/collections/config/test\\_lookup\\_nobody/\\_acl](https://127.0.0.1:8089/servicesNS/nobody/lookup_editor/storage/collections/config/test_lookup_nobody/_acl)

### **#12 - 03/22/2017 06:36 AM - Luke Murphey**

Same error on a CSV lookup: [https://127.0.0.1:8089/servicesNS/nobody/lookup\\_editor/data/lookup-table-files/test\\_lookup\\_nobody.csv/\\_acl](https://127.0.0.1:8089/servicesNS/nobody/lookup_editor/data/lookup-table-files/test_lookup_nobody.csv/_acl) and [https://127.0.0.1:8089/services/data/lookup-table-files/test\\_lookup\\_nobody.csv/\\_acl](https://127.0.0.1:8089/services/data/lookup-table-files/test_lookup_nobody.csv/_acl)

Maybe I am doing this wrong.

#### **#13 - 03/22/2017 06:54 AM - Luke Murphey**

This can be adjusted within Core: <http://dev.splunk.com/view/webframework-developapps/SP-CAAAE88>

For example, see:

[http://127.0.0.1:8000/en-US/manager/permissions/launcher/storage/collections/config/test\\_lookup\\_nobody?uri=%2FservicesNS%2Fnobody%2Flooku](http://127.0.0.1:8000/en-US/manager/permissions/launcher/storage/collections/config/test_lookup_nobody?uri=%2FservicesNS%2Fnobody%2Flookup_editor%2Fstorage%2Fcollections%2Fconfig%2Ftest_lookup_nobody) [p\\_editor%2Fstorage%2Fcollections%2Fconfig%2Ftest\\_lookup\\_nobody](http://127.0.0.1:8000/en-US/manager/permissions/launcher/storage/collections/config/test_lookup_nobody?uri=%2FservicesNS%2Fnobody%2Flookup_editor%2Fstorage%2Fcollections%2Fconfig%2Ftest_lookup_nobody)

#### **#14 - 03/22/2017 07:25 AM - Luke Murphey**

You can edit the ACLs for these files in the Manager. To this end, I have added a link to open the editor from the lookup editor.

## **#15 - 03/22/2017 07:28 AM - Luke Murphey**

*- % Done changed from 0 to 90*

## **#16 - 03/26/2017 05:04 AM - Luke Murphey**

- *Status changed from In Progress to Closed*
- *% Done changed from 90 to 100*